[Dashboard](https://kb.hspcanada.net/collector/pages.action?key=HW&src=breadcrumbs-collector) / [HSPnet Knowledge Base](https://kb.hspcanada.net/display/HW/HSPnet+Knowledge+Base?src=breadcrumbs-parent)

# Student [Assessment](https://kb.hspcanada.net/display/HW/Student+Assessment+Module+%28SAM%29+for+Supervisors) Module (SAM) for Supervisors

Created by [Erik Graham](https://kb.hspcanada.net/display/~erik), last modified on [Feb 19, 2019](https://kb.hspcanada.net/pages/diffpagesbyversion.action?pageId=11503867&selectedPageVersions=4&selectedPageVersions=5)

## **Placing Agency Related Guide (PARG)**

#### **Summary:**

This guide explains how to complete an online student assessment (such as the *Canadian Physiotherapy Assessment of Clinical Performance, or ACP)* via the Student Assessment Module of HSPnet.

#### **Glossary**

*Supervisor* – an individual who is assigned to supervise a student during a placement; may also be referred to as a *Clinical Instructor* or *Preceptor* depending on the discipline of the student.

*Assessment* – on online rating or evaluation of a student, based on a form that is defined by a student's educational program. For example, university physiotherapy programs in Canada use the ACP form.

*Interim Assessment –* an assessment that is completed before the placement is completed; may also be referred to as a *midterm assessment. Final Assessment* – an assessment that is completed at the end of a placement. This will be the only assessment in a course that doesn't require an interim assessment.

*Self-Assessment –* an assessment that is completed by the student, relating to his or her own performance.

### **Background**

The Student Assessments Module (SAM) of HSPnet allows supervisors to complete an online assessment for students under their supervision. Schools across Canada use HSPnet to coordinate clinical placements for students, including processes for assignment of one or more supervisors and setup of Interim and/or Final assessments by the supervisor(s) and the student as required. Once the supervisor and student have submitted their assessment, they can discuss and compare their ratings and comments in a Combined View that displays their assessments together.

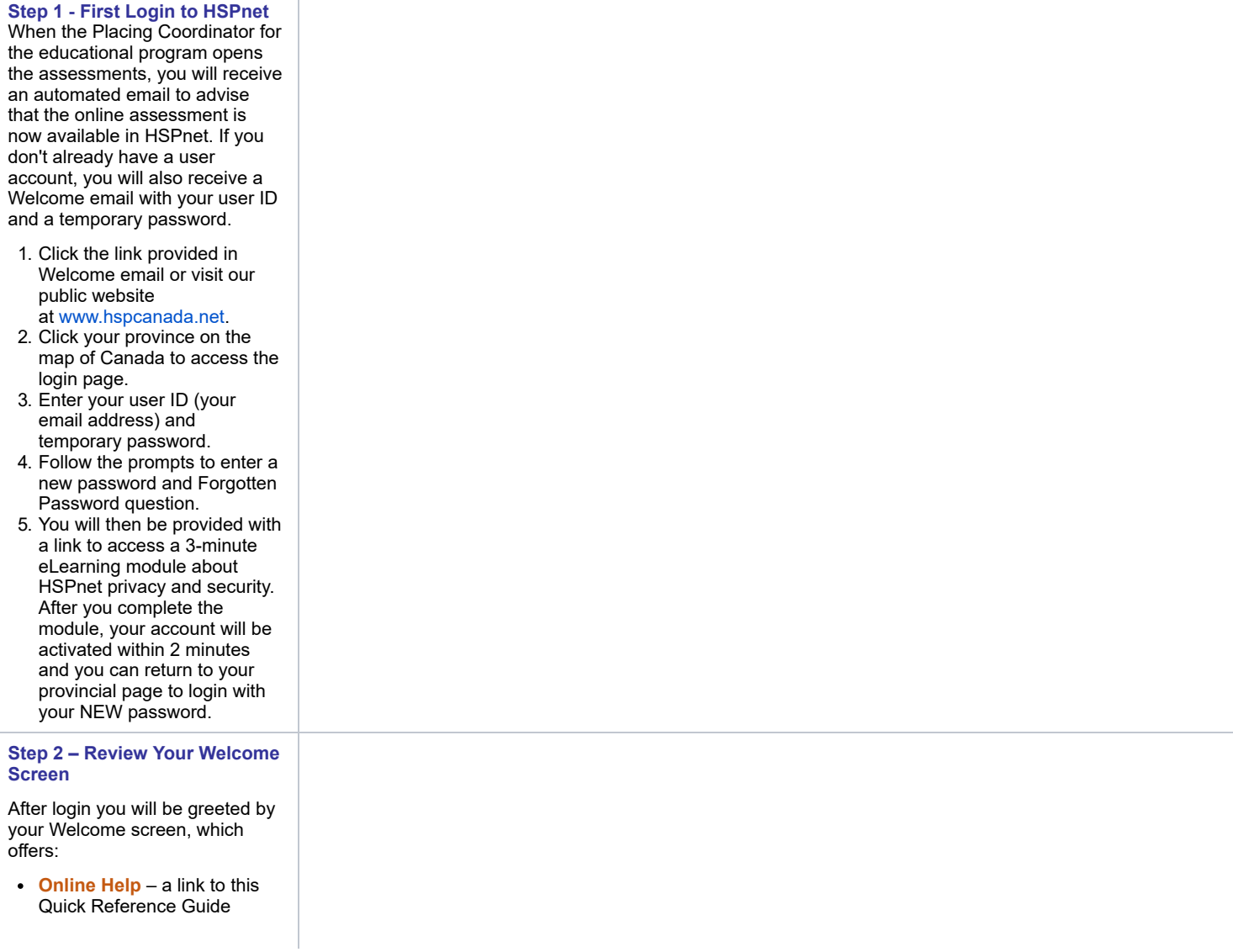

- **Email Help** to launch an email to the HSPnet Help Desk
- **Change Password** to change your password manually (it will expire automatically after 90 days)
- A list of your **Current Placements and Student Assessments**

In the example at the right, there is an Interim assessment (currently open) and a Final assessment that will open on a future date.

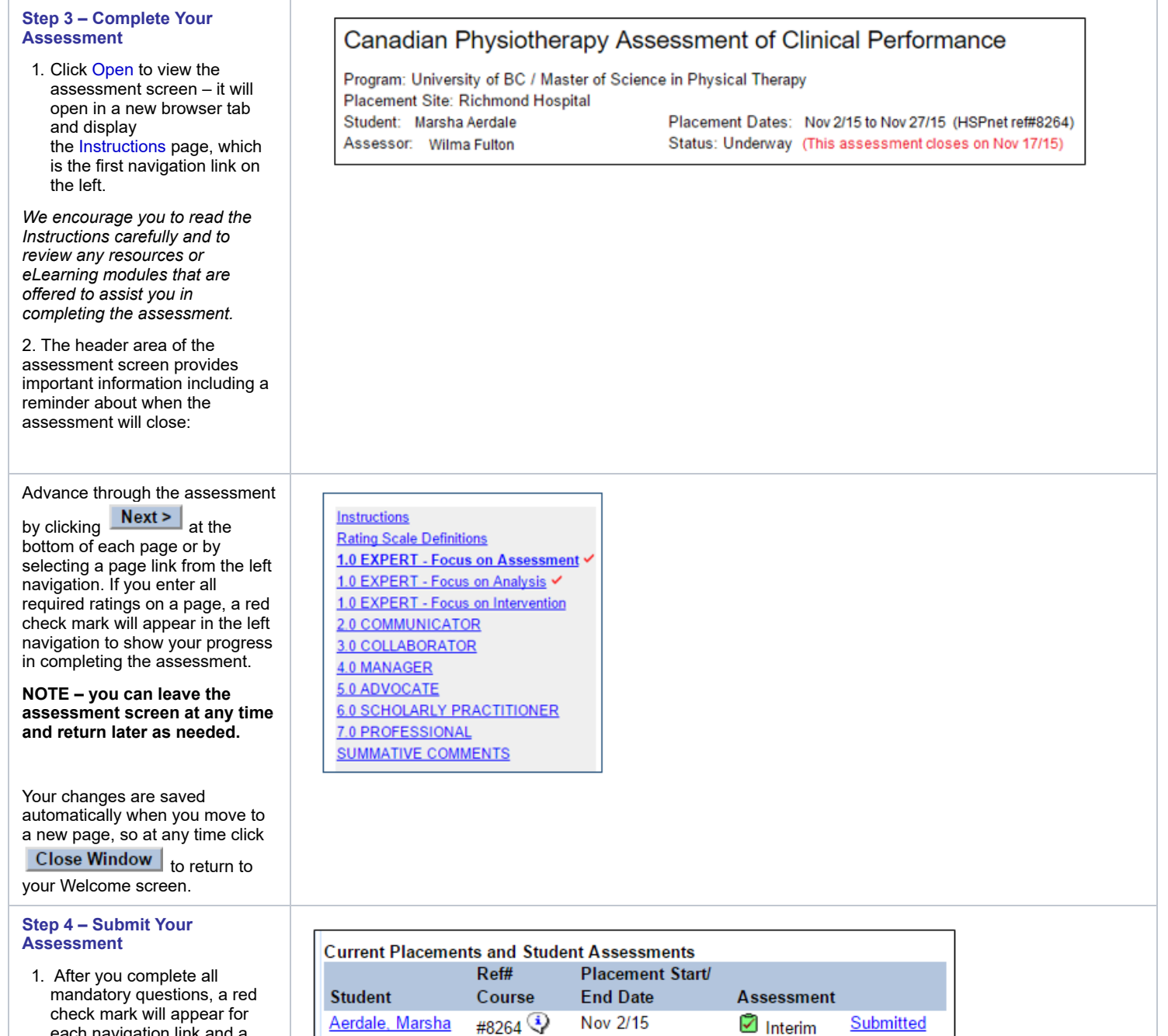

Feb 25/16

 $\overline{\mathfrak{D}}$  Final

Open

**RSPT430** 

button is displayed on the last page to **Submit this Assessment** 

each navigation link and a

.

2/8/2020 Student Assessment Module (SAM) for Supervisors - Knowledge Base - HSPnet Knowledge Base

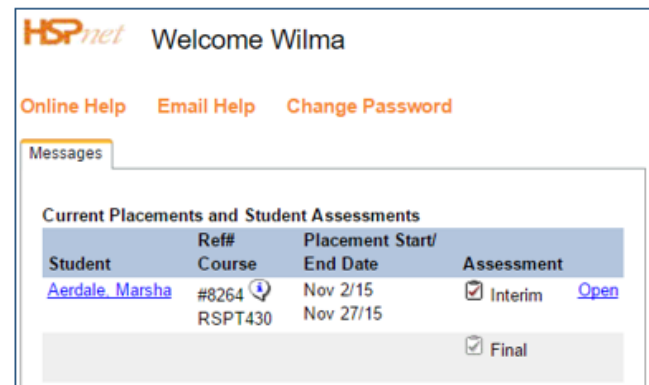

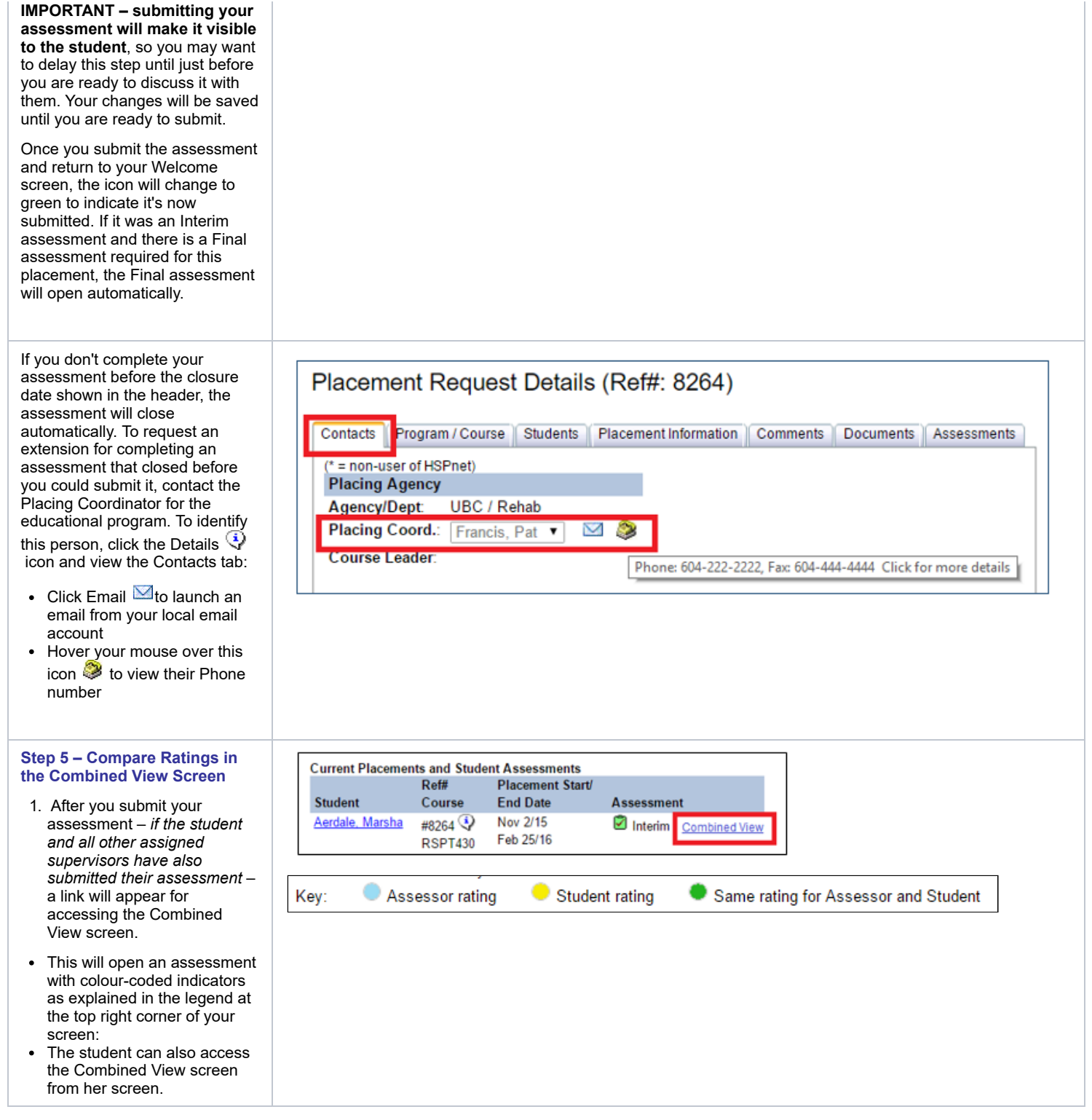

# **Things to Remember**

The Combined View feature is available only when you are filtered to a single course in your Assessments tab, AND only after all supervisors and the student have submitted their assessment.

[student](https://kb.hspcanada.net/label/HW/student) [assessment](https://kb.hspcanada.net/label/HW/assessment) [module](https://kb.hspcanada.net/label/HW/module) [sam](https://kb.hspcanada.net/label/HW/sam) [supervisors](https://kb.hspcanada.net/label/HW/supervisors)